## **1 Einleitung**

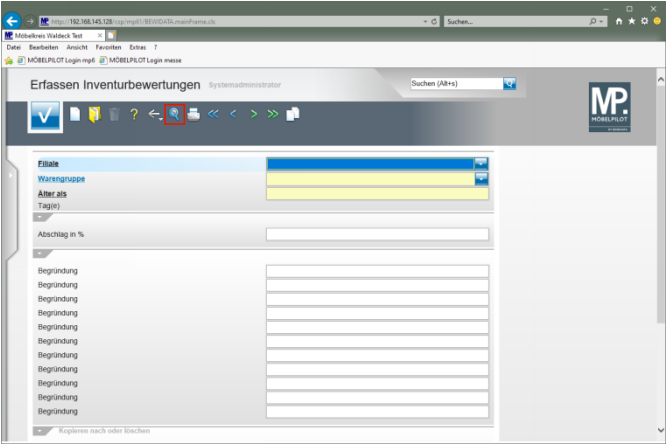

## Klicken Sie auf den Hyperlink **Suchen (F9)**.

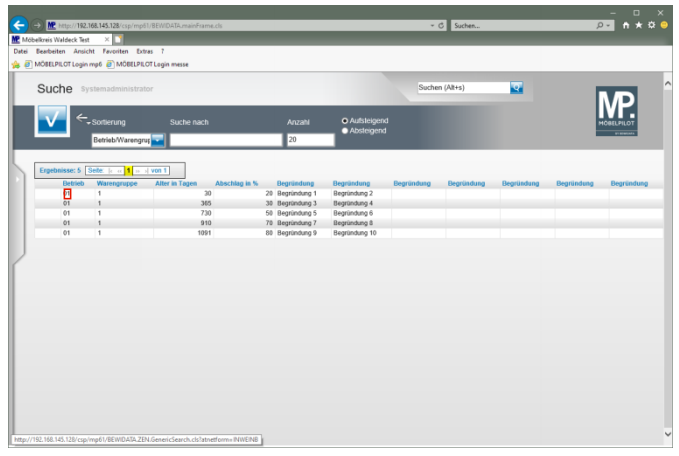

Klicken Sie auf **01**.

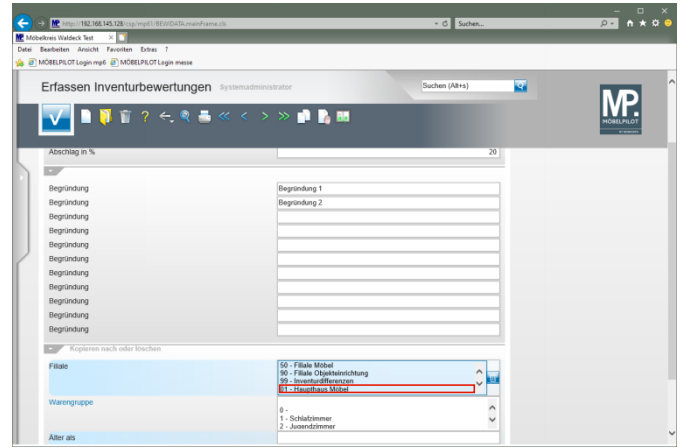

Klicken Sie auf den Listeneintrag **01 - Haupthaus Möbel**.

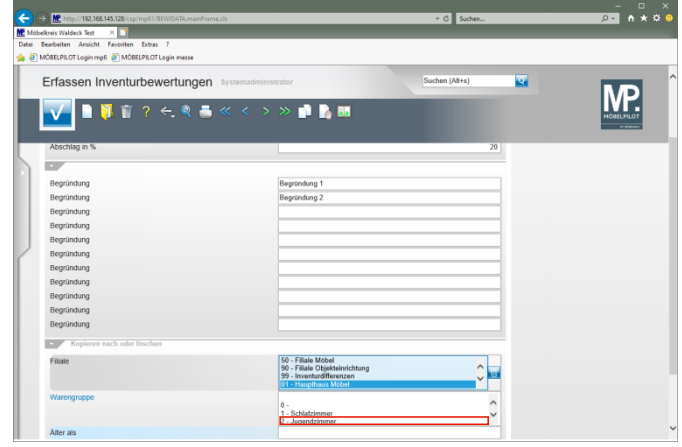

Klicken Sie auf den Listeneintrag **2 - Jugendzimmer**.

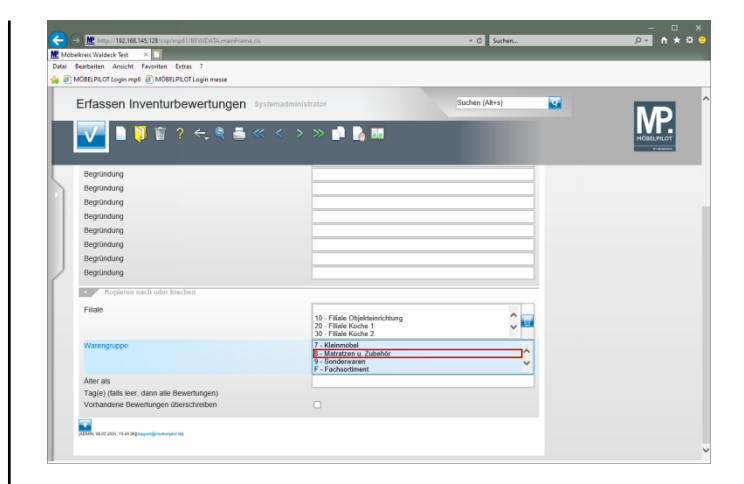

## Klicken Sie auf den Listeneintrag **8 - Matratzen u. Zubehör** und halten Sie dabei <sup>6</sup> gedrückt.

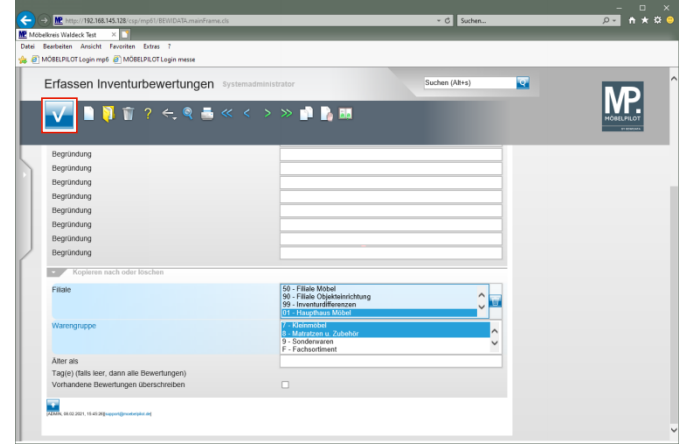

Klicken Sie auf die Schaltfläche **Speichern (F12 oder Strg+S)**.

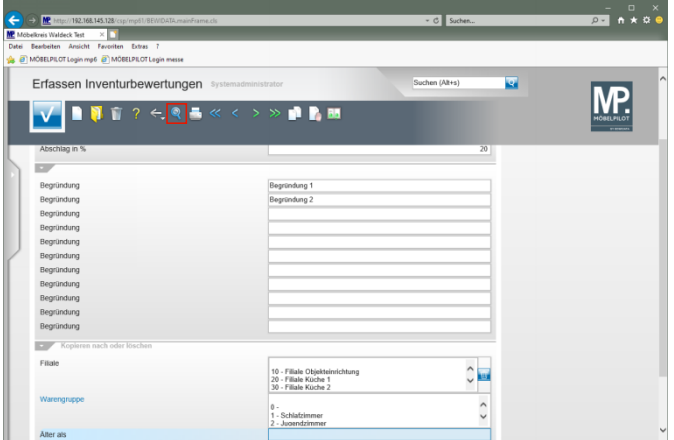

Klicken Sie auf den Hyperlink **Suchen (F9)**.

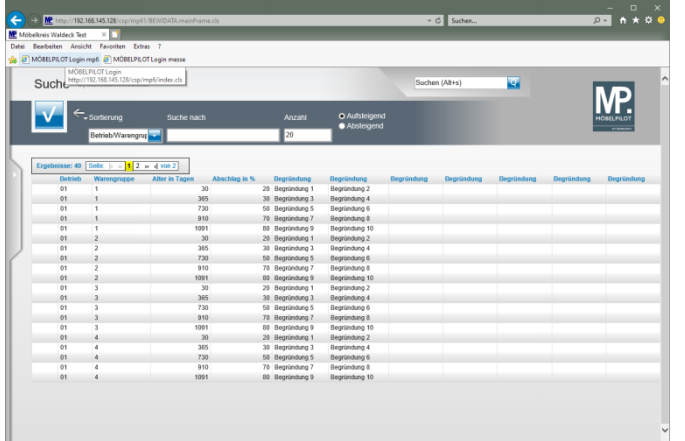